### Mikroelektronik 80-Assembler-Programmierung mit dem NDR-Computer

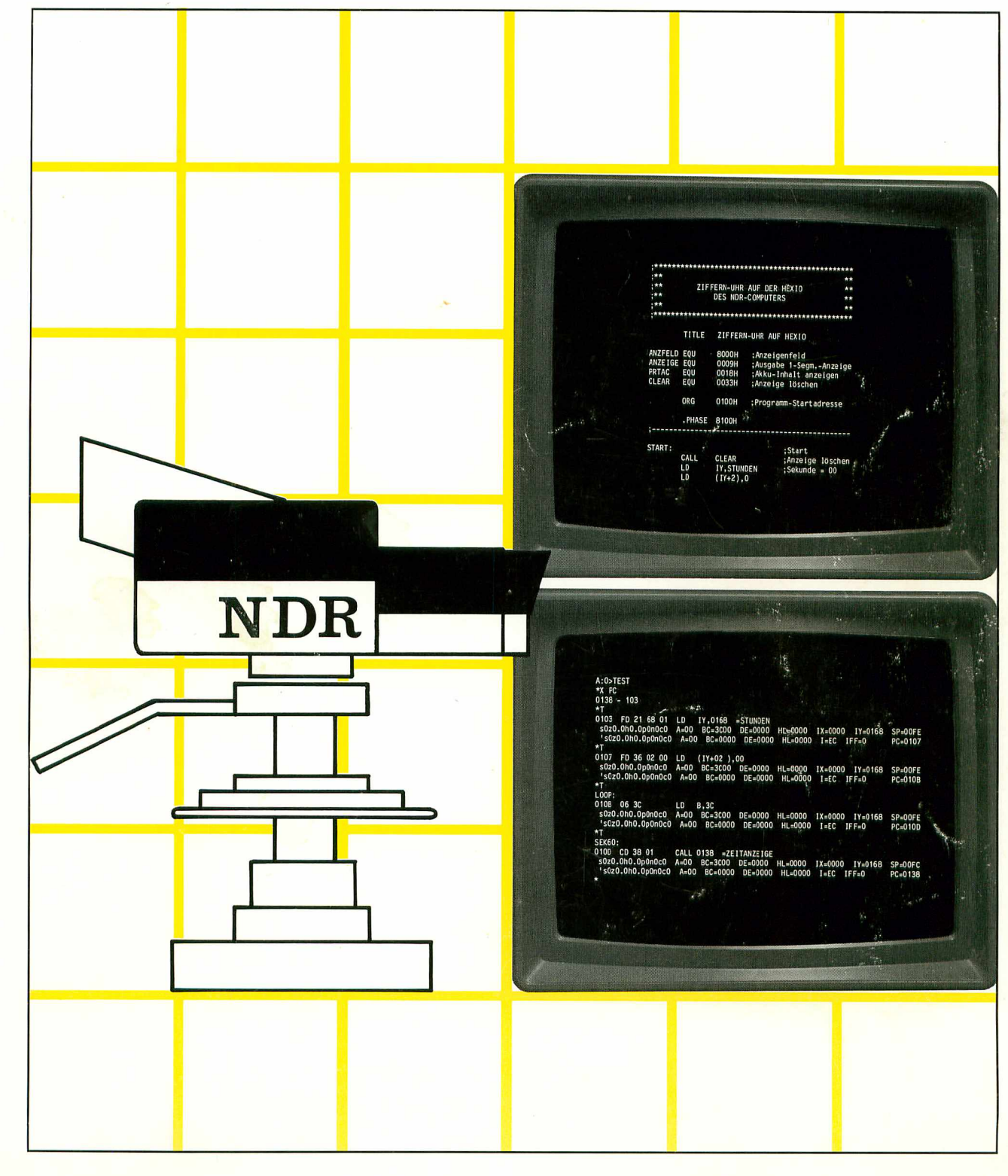

# **Christiani**

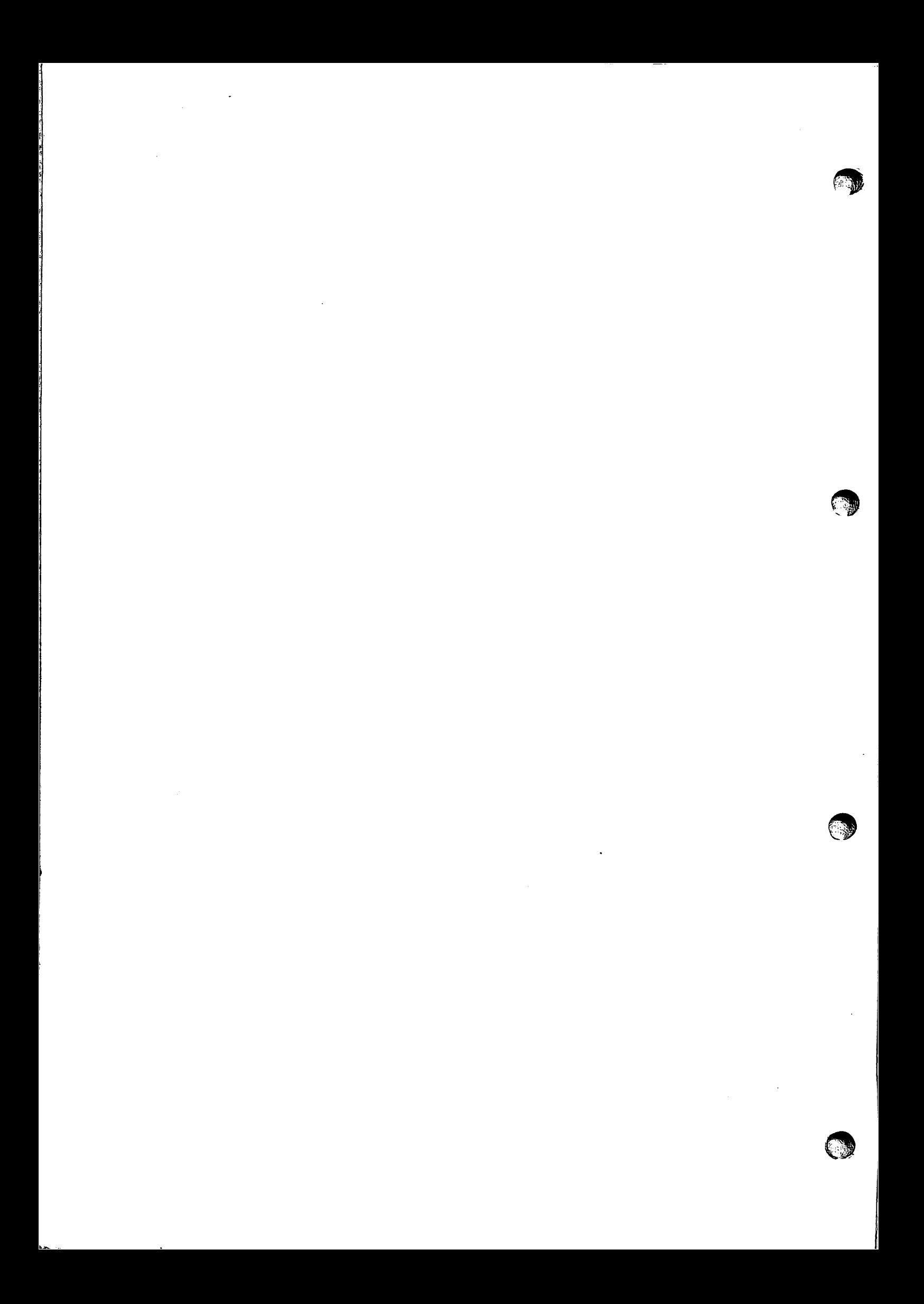

 $\alpha\rightarrow\alpha\gamma\gamma\gamma$ 

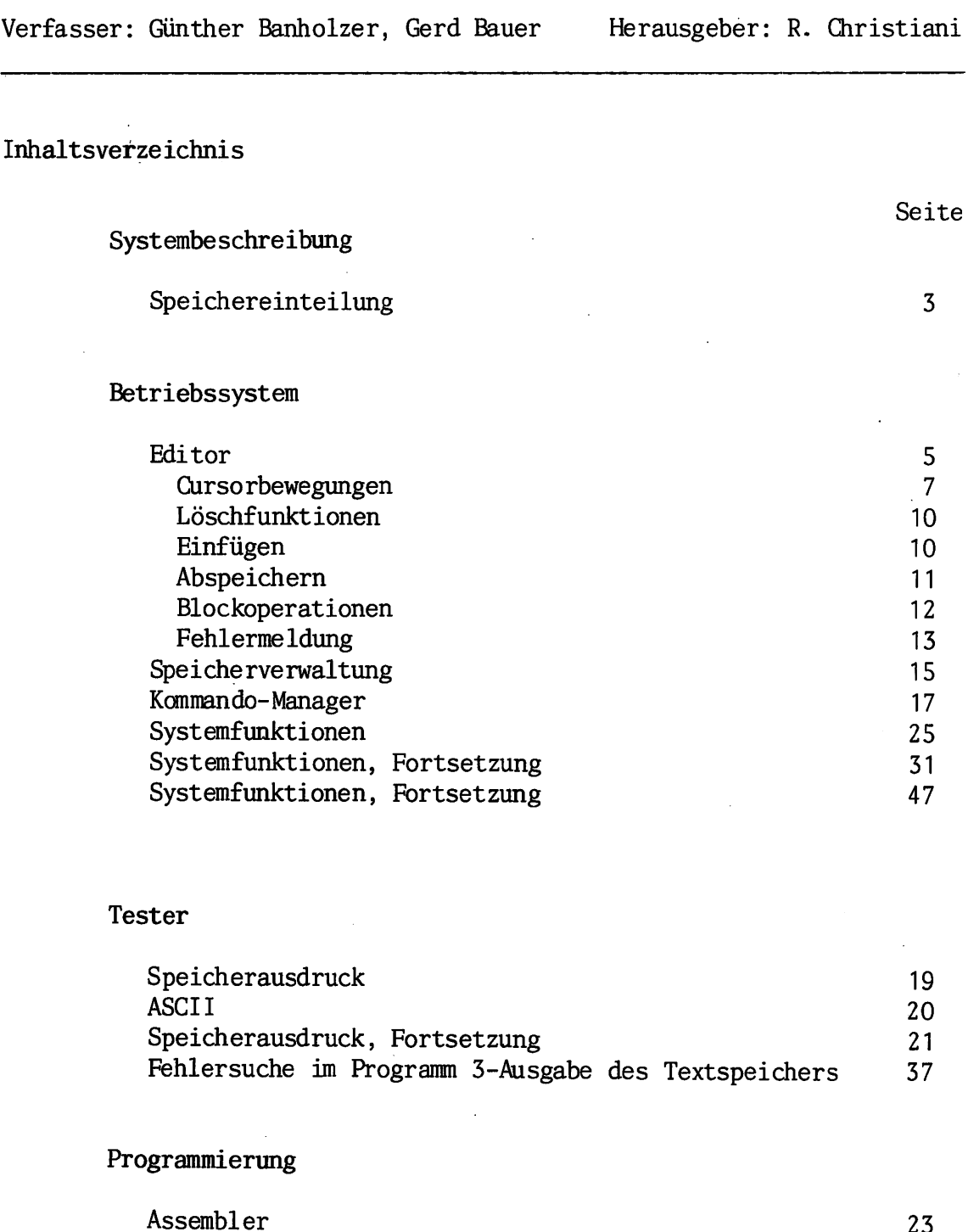

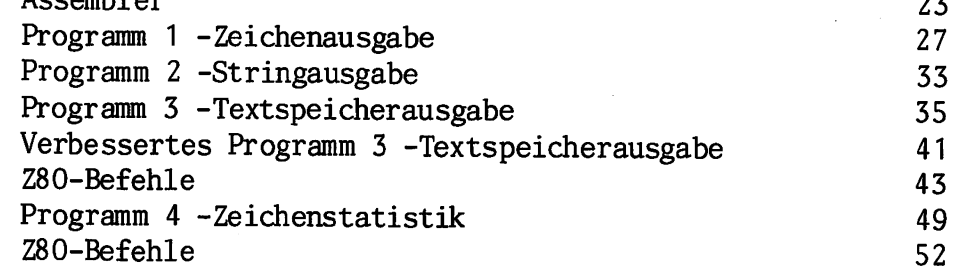

TECHNISCHES LEHRINSTITUT DR.-ING. P.CHRISTIANI KONSTANZ

 $\mathbb{R}^2$ 

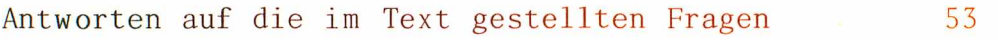

#### Listings

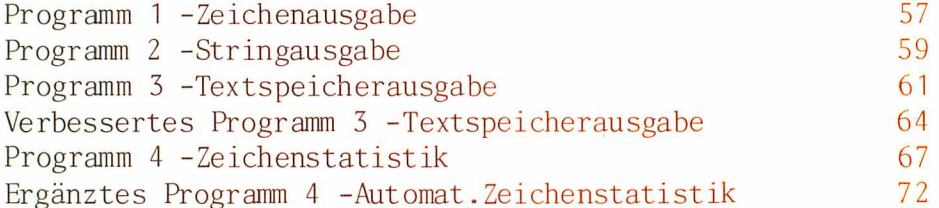

#### Tafeln, Tabellen

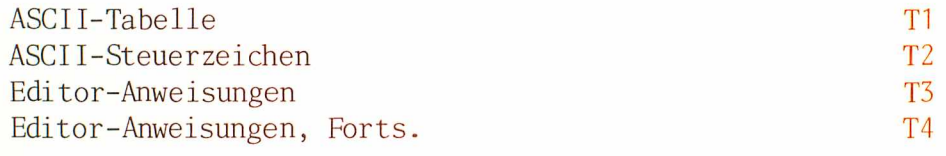

1985 by Dr.-Ing. P.Christiani GmbH. Als Manuskript ge druckt. Jedes Veräußern, verleihen und sonstiges Vertrei ben dieses Lehrgangs, auch auszugsweise, ist verboten.

Vorwort

Die Tatsache, daß Sie sich für diesen Lehrgang interes sieren und ihn absolvieren wollen, macht es überflüssig, auf die Bedeutung der Assembler-Programmierung hinzuwei sen. Sie wissen genau, daß es unter anderem eine Reihe von Anwendungen gibt, bei denen ein noch so schönes Programm in einer der höheren Programmiersprachen in effektiv und einfach zu langsam ist.

Von der Qualität des Assemblers hängt es ab, in welchem Maß die zunächst mühsame Arbeit mit der Maschinensprache sich dem gewohnten Programmieren nähert. Das Christiani-Betriebsprogramm enthält einen schon kommerziellen As sembler. Der Umgang mit ihm, alles das, was über das bloße Eingeben von Befehlen im mnemonischen Code hinaus geht, das ist Thema dieses Lehrgangs.

Für denjenigen, der sich mit der Erstellung von Program men beschäftigt (wir vermeiden das Wort Programmierer wegen seiner mißbräuchlichen Benutzung bewußt), gleicht die Hardware dem Motor im Auto, von dem man eigentlich nur weiß, daß er vorhanden ist und daß es ohne ihn nicht geht. Das trifft für einen effizienten Umgang mit dem Assembler nur zum Teil zu. Die Hardware des NDR-Kleincom puters wird über die vorhandenen Beschreibungen hinaus nur soweit betrachtet, wie es für die Programmierung er forderlich ist.

#### Einige Bemerkungen zum Aufbau des Lehrgangs:

Er besteht aus vier Heften. Das erste Heft liegt vor Ihnen und sicher haben Sie es zuerst einmal durchgeblät tert. Das tut wohl jeder, wenn er etwas Gedrucktes zur Hand nimmt. Dabei ist Ihnen vielleicht aufgefallen, daß jede Seite zwei Seitenzahlen trägt. Am oberen Rand steht z.B.: 1/4, das bedeutet Heft 1, Seite 4. Außen am Rand des Blattes steht eine schwarze Griffmarke, z.B.: A2. Der Großbuchstabe bezeichnet ein Fachgebiet, die Zahl gibt die Seitenfolge innerhalb dieses Fachgebiets an. Das aufgeführte Beispiel ist die vierte Seite des Fachgebiets A: Systembeschreibung.

Diese zwei Seitenzahlen haben zwei Aufgaben. Ein Heft be steht, wie Ihnen das vorliegende Exemplar zeigt, aus Abschnitten verschiedener Fachgebiete. Was Sie in einem Fach lernen, wenden Sie im anderen an. Sozusagen gemisch te Kost, die leichter verdaulich ist. Diese Abwechslung bei der Behandlung des Stoffs ist ein Merkmal der Christiani-Methode, aber auch jeder Schul-Stundenplan ist so aufgebaut.

Bilder, Formeln und Grafiken sind nach der Seite bezeichnet, auf der sie stehen, und zwar nach der Griffmarken-Nummer: Bild B1.1 beispielweise ist das erste Bild auf der Seite B1 (ein weiteres auf der gleichen Seite hiesse B1.2). Nicht bezeichnet sind solche Zeichnungen wie die auf der nächsten Seite AI. Sie sollten diese Karikaturen nicht allzu ernst nehmen. Unser Grafiker kommentiert da als Nicht-Computerfan den Text auf seine Weise, damit Sie zwischendurch einmal etwas Schmunzeln können.

Später, nach dem Durcharbeiten des Lehrgangs, lassen sich die Hefte als Nachschlagewerk benutzen. Die Blätter wer den dann anhand von mitgelieferten Registerblättern ohne Rücksicht auf die obenstehenden Seitenzahlen nach den Griffmarken geordnet. Das geht ganz einfach, denn die Blätter lassen sich wie bei einem Briefblock abtrennen.

Der gesamte Lehrstoff liegt dann nach folgenden Fachge bieten geordnet vor:

- $\mathsf{A}$ SYSTEMBESCHREIBUNG
- $\mathbf{B}$ BETRIEBSSYSTEM
- $\mathsf C$ PROGRAMMIERUNG
- D **TESTEN**
- $E$ MODEM
- $\mathbf{F}$ LISTINGS
- G ANTWORTEN ZU DEN IM TEXT GESTELLTEN FRAGEN
- $H$ TAFELN, TABELLEN

### Mikroelektronik  $\overline{2}$ 80-Assembler-Programmierung mit dem NDR-Computer

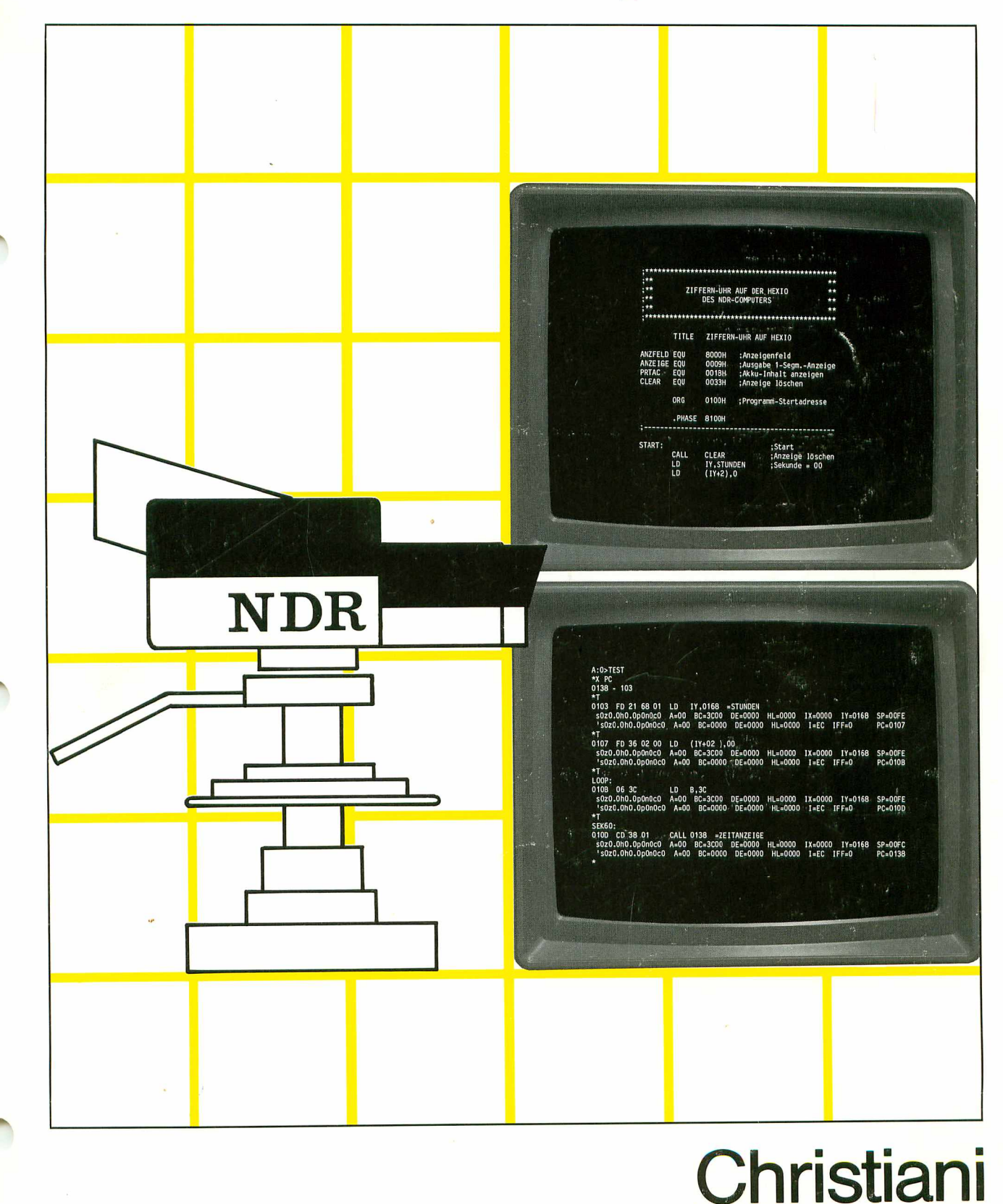

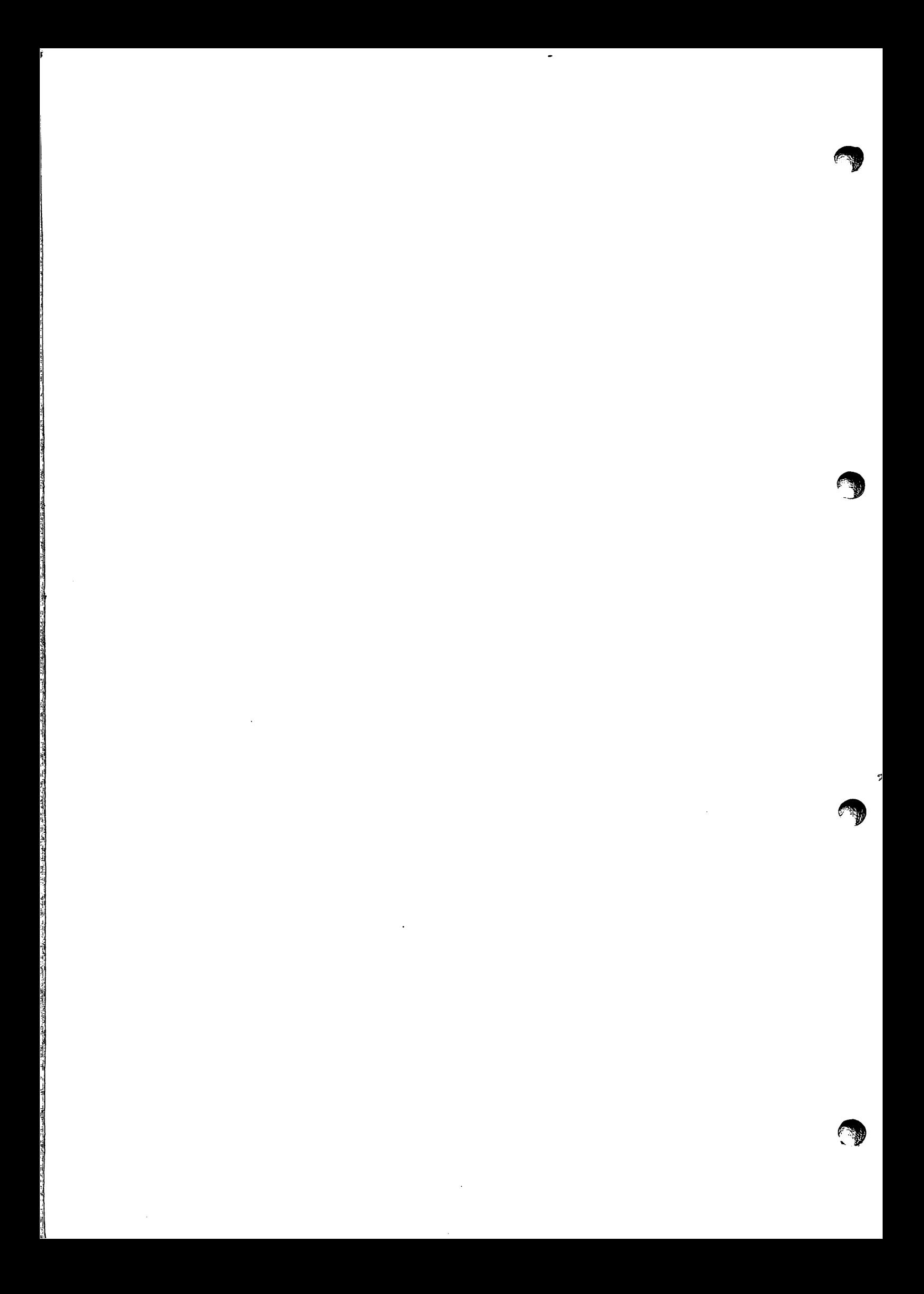

#### Inhaltsverzeichnis

#### Programmierung

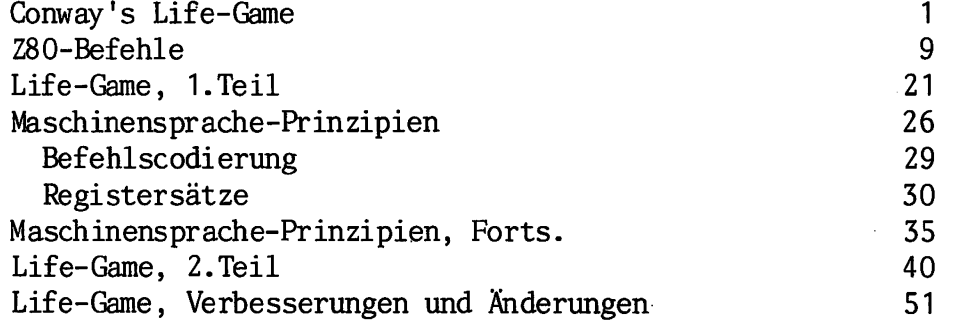

#### Systembeschreibung

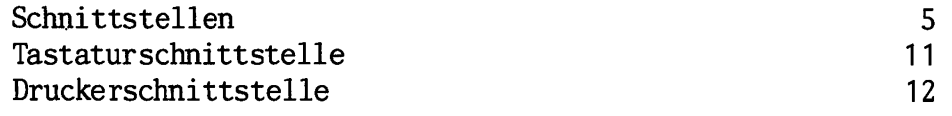

#### Betriebssystem

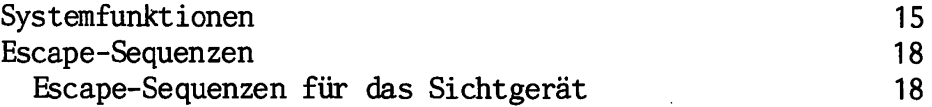

#### **Tester**

 $\ddot{\text{c}}$ 

Register setzen und ausgeben 33

TECHNISCHES LEHRINSTITUT DR.-ING. P.CHRISTIANI KONSTANZ

Seite

#### Modem

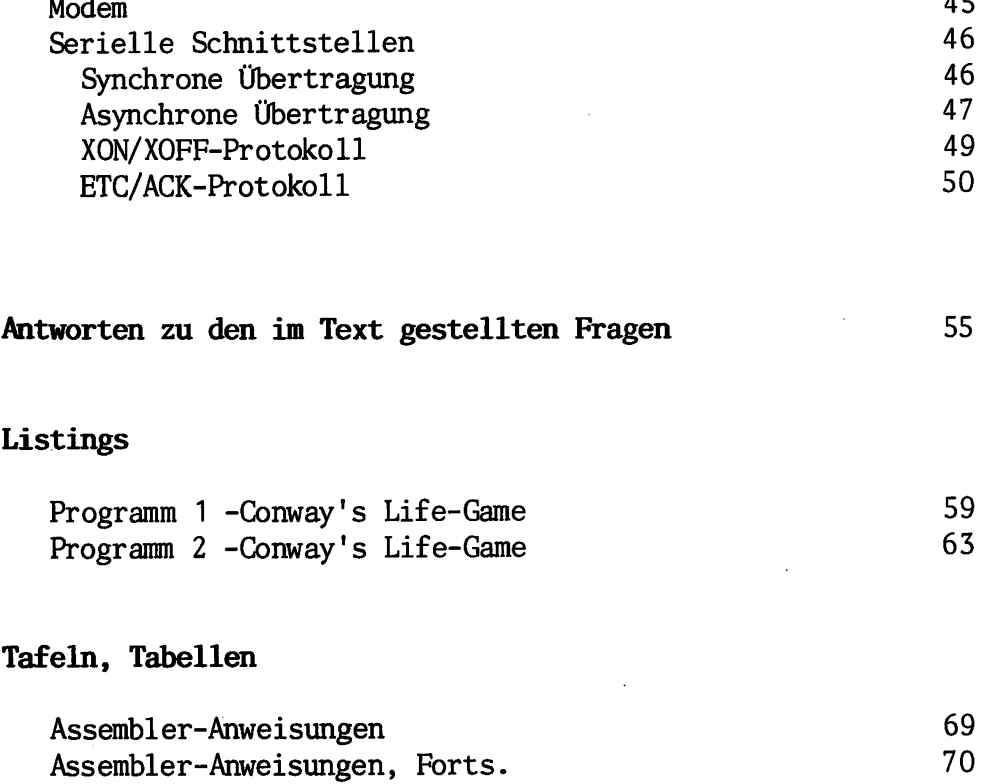

1985 by Dr.-Ing. P.Christiani QnbH. Als Manuskript ge druckt. Jedes Veräußern, Verleihen und sonstiges Vertrei ben dieses Lehrgangs, auch auszugweise, ist verboten.

 $\,$ 

### Mikroelektronik  $\overline{3}$ 80-Assembler-Programmierung mit dem NDR-Computer

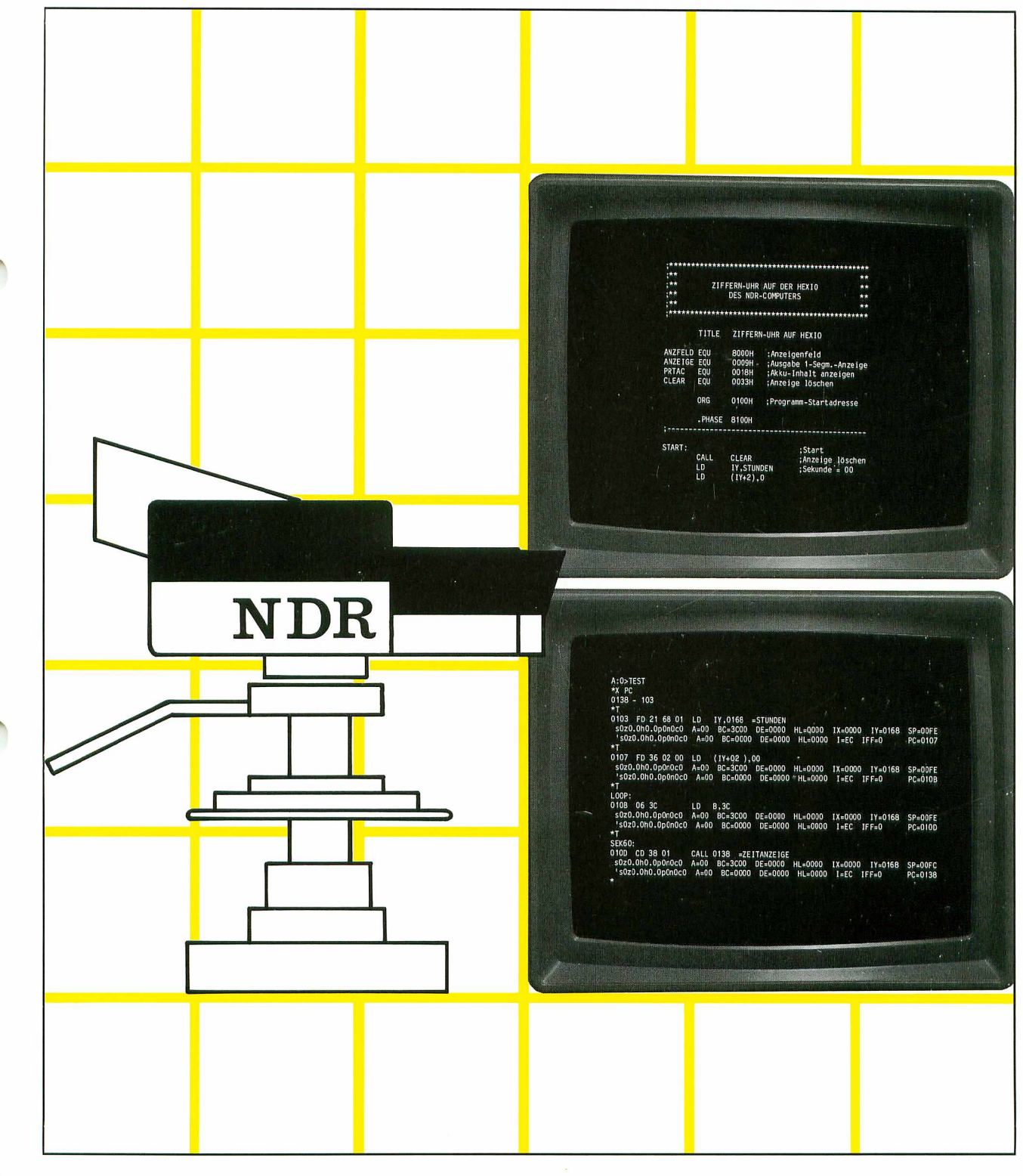

# **Christiani**

 $\mathcal{A}^{\mathcal{A}}$ 

 $\ddot{\phantom{0}}$ 

 $\mathbb{C}$ 

Verfasser: Günter Banholzer, Gerd Bauer Herausgeber: R. Christiani

#### Inhaltsverzeichnis

#### Seite

 $\bar{z}$ 

#### Programmierung

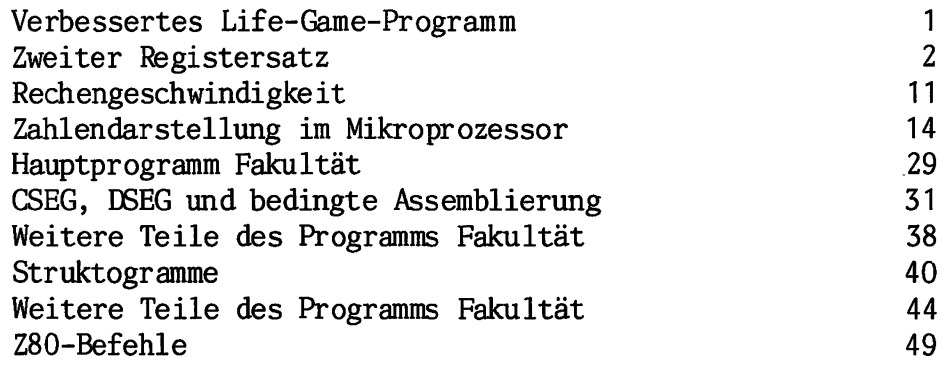

#### Modem

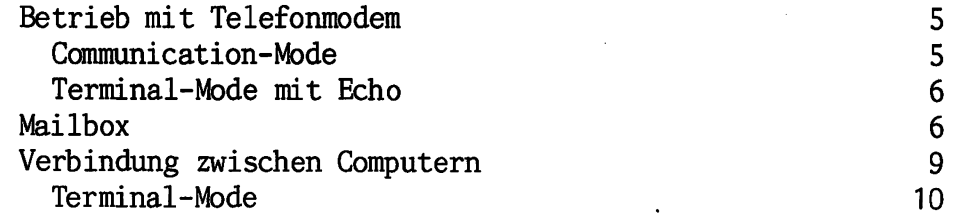

#### **Tester**

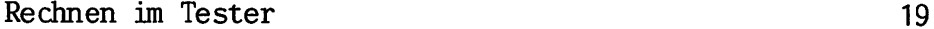

#### Systembeschreibung

Stringeingabe 25

TECHNISCHES LEHRINSTITUT DR. - ING. P.CHRISTIANI KONSTANZ

Listings

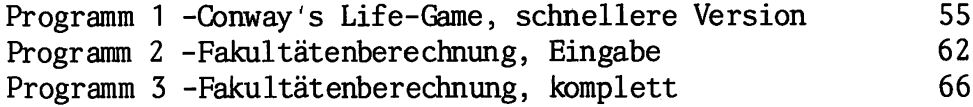

Tafeln, Tabellen

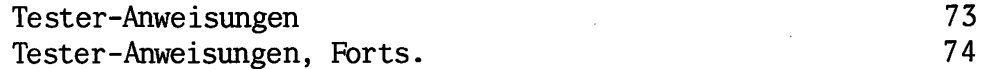

1985 by Dr.-Ing- P.Christiani GmbH«, Als Manuskript gedruckt- Jedes Veräußern, Verleihen und sonstiges Vertreiben dieses Lehrgangs, auch auszugsweise, ist verboten.

### Mikroelektronik 80-Assembler-Programmierung mit dem NDR-Computer

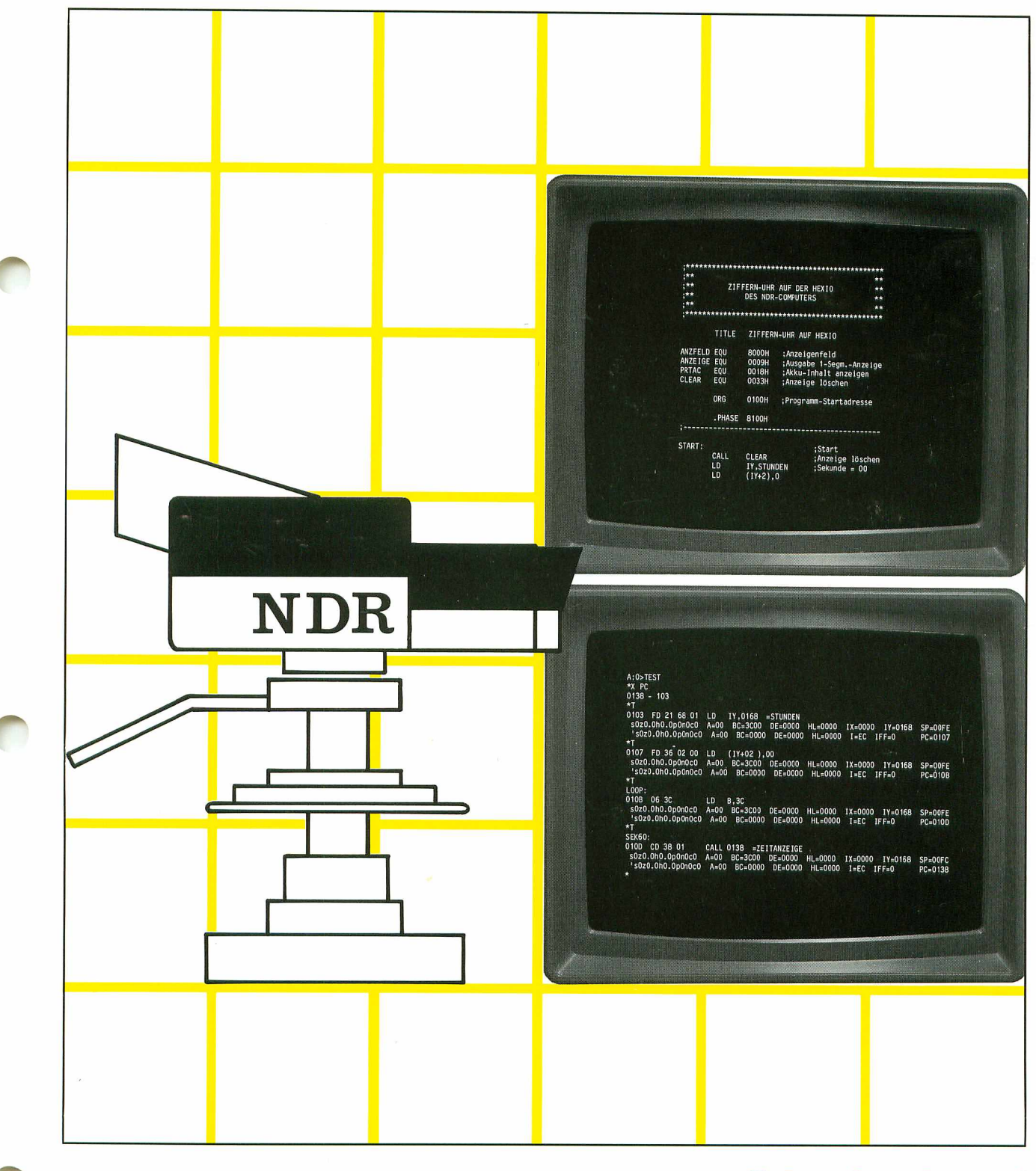

# **Christiani**

---

 $\overline{\phantom{a}}$ 

 $\mathcal{L}^{\text{max}}_{\text{max}}$ 

 $\mathcal{L}^{\text{max}}_{\text{max}}$  and  $\mathcal{L}^{\text{max}}_{\text{max}}$ 

 $\mathcal{L}^{\text{max}}_{\text{max}}$ 

 $\label{eq:2.1} \frac{1}{\sqrt{2}}\int_{\mathbb{R}^3}\frac{1}{\sqrt{2}}\left(\frac{1}{\sqrt{2}}\right)^2\frac{1}{\sqrt{2}}\left(\frac{1}{\sqrt{2}}\right)^2\frac{1}{\sqrt{2}}\left(\frac{1}{\sqrt{2}}\right)^2\frac{1}{\sqrt{2}}\left(\frac{1}{\sqrt{2}}\right)^2.$  $\label{eq:2.1} \frac{1}{\sqrt{2}}\int_{\mathbb{R}^3}\frac{1}{\sqrt{2}}\left(\frac{1}{\sqrt{2}}\right)^2\frac{1}{\sqrt{2}}\left(\frac{1}{\sqrt{2}}\right)^2\frac{1}{\sqrt{2}}\left(\frac{1}{\sqrt{2}}\right)^2.$ 

 $\sim 10^6$ 

### Assembler-Programmierung der Eil auch der Teil 4 auch der Eil auch der Teil 4 auch der Eil auch der Teil auch der Teil auch der Eil and der Eil auch der Eil auch der Eil auch der Eil auch der Eil auch der Eil auch der Eil

Verfasser: Günter Banholzer, Gerd Bauer Herausgeber: R. Christiani

Inhaltsverzeichnis

Seite

#### Programmierung

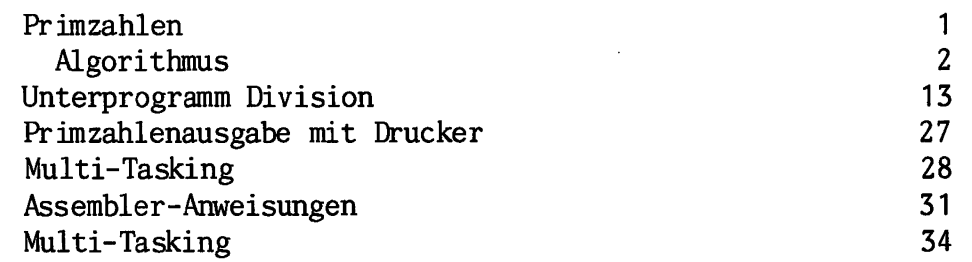

#### Modem

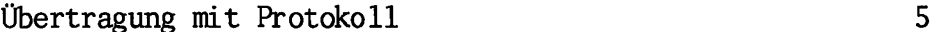

#### **Tester**

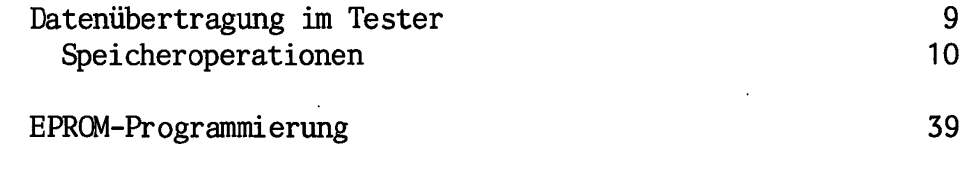

#### Betriebssystem

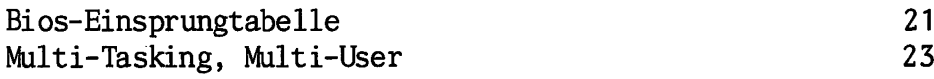

Antworten zu den im Text gestellten Fragen 41

TECHNISCHES LEHRINSTITUT DR.-ING. P.CHRISTIANI KONSTANZ

Listings

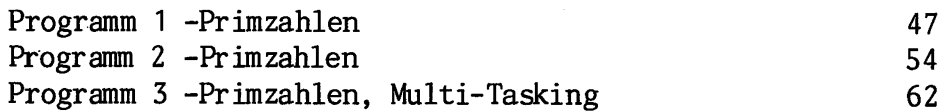

©1986 by Dr.-Ing. P.Christiani GmbH, Als Manuskript ge druckt. Jedes Veräußern, Verleihen und sonstiges Vertreiben dieses Lehrgangs, auch auszugsweise, ist verboten.

Korrekturen 1/1

#### Druckfehler-Korrekturen, Lehrbrief

In einem Teil der Auflage sind einige Druckfehler stehen geblieben. Bitte berichtigen Sie gegebenenfalls in Ihrem Exemplar diese Fehler und entschuldigen Sie unser Verse hen.

#### Seite 6, 7

Die Funktion Esc W (Word Wrap) ist nach jedem Reset grundsätzlich eingeschaltet, durch ihren Aufruf wird sie also entgegen den Angaben auf Seite 6/7 ausgeschaltet.

Seite 10

Auch die Funktion Esc I (Insert) ist grundsätzlich zunächst eingeschaltet.

#### Seite 18

Zeile 12: Die Ausgabe kann mit einer beliebigen Funk tionstaste (z.B. CTRL-X) angehalten werden.

3.Absatz von unten:

1. Sie geben Pack 60000 und bei einem anderen Versuch Pack 100000 ein...

Letzte Zeile: •.. finden Sie auf Seite G1.)

#### Seite 44

Vorletzte Zeile: ...drei Befehle ersetzen, nämlich CP (HL), INC HL und DEC BC.

 $\mathbf{1}$ 

#### Korrekturen 1/2

#### Seite 53

#### 3.Absatz: Zu Seite BIO

5. Absatz, 3.Zeile Die Taste RET muß gedrückt werden, wenn der Cursor möglichst weit rechts, aber links vom Pluszeichen steht.

Es fehlen die Antworten zu den Fragen 2) und 3) auf Seite B14:

- 2) Den Inhalt des Textspeichers können Sie mit dem Kom mando TYPE auf den Bildschirm bringen.
- 3) Wenn Sie bei der Benutzung des Kommandos PACK eine de zimal dargestellte Zahl (als Speichergröße) eingeben, gibt das System diese Zahlin sedezimaler Darstellung aus.

Seite 55

2.Zeile:

1) Auf Seite C7 steht, daß jedes Pluszeichen für 256 assemblierte Byte Quelltext steht. Der Quelltext belegt demnach 1 KByte im Textspeicher.

 $\overline{2}$